# **TF-LC02 Product Manual V1.1**

**Jan 10, 2022**

# <span id="page-1-0"></span>Foreword

Dear users:

Thanks for choosing TF-LC02 product and it's our pleasure to help you with any technical question.

To have a better experience, please read this manual carefully. We try to include all common problems and hope you find the deployment and installation easy and fun.

This manual will guide you through the installation and operation process and show you some solution to common problems. It is still possible that you encounter some difficulties that are not included, please check our support service and don't hesitate to contact our technical support engineers or leave a message on feedback page of our official website.

#### **Contact Information**

Official website: [www.xxx.com](http://www.xxx.com)

Telephone: 400 xxx xxxx

Technical support consultants: [support@xxxx.com](mailto:support@xxxx.com%20)

Business consultant: [xx@xxxx.com](mailto:xx@xxxx.com)

#### **Product Information**

Model: TF-LC02

Full name: TF-LC02 LiDAR Module

#### **Manufacturer**

Company: XXXXXX

Address: XXXXXX

#### **Copyright**

This document is protected by copyright. All rights related to it belong to XXXXXX. Reproduction of all or part of this document is permitted only within the scope of copyright law. No modification, deletion, or translation of this document is permitted without the official written permission of XXXXXX.

All rights reserved © XXXXXX.

Warning: Since some electronic components of the module are exposed, and the ToF sensor is based on CMOS, it is vulnerable to ESD damage. Wearing anti-static gloves or anti-static wrest strap when handling the product. Do not touch the electronic components with hands or metal objects to prevent static electricity from damaging the module.

# <span id="page-3-0"></span>Catalog

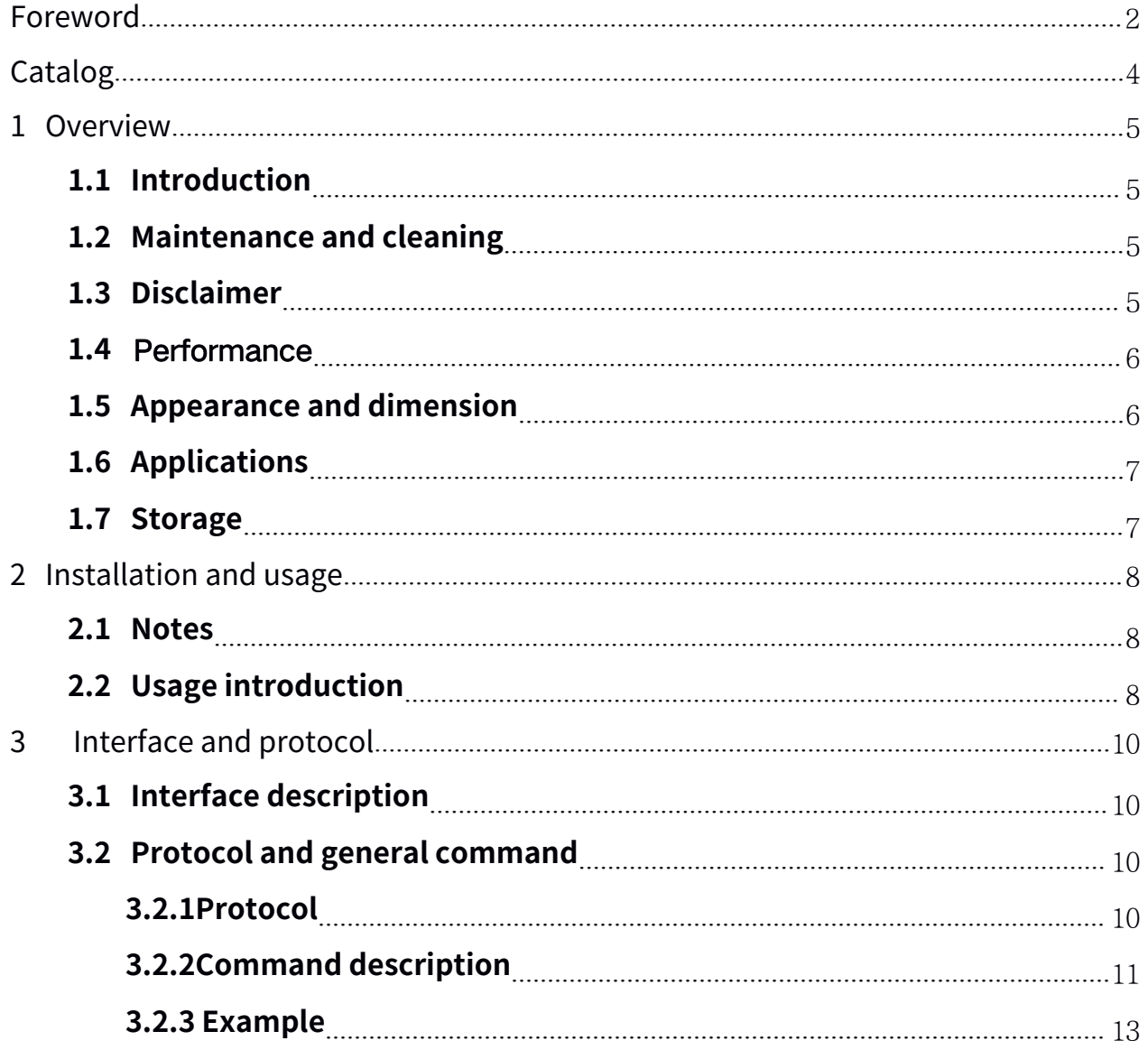

# <span id="page-4-0"></span>1 Overview

# **1.1 Introduction**

TF-LC02 is a high-precision ranging LiDAR module, based on ToF principle and built in TDC (Time-to-digital Converter) architecture, mainly used for different kinds of robots including vacuum cleaning robot, drone and intelligent household appliances. This product is easy to operate and install, and supports UART communication.

# **1.2 Maintenance and cleaning**

- Before turning on the product, please check whether the exposed window is clean. If it is dirty, clean it in time.
- After usage, check whether the optical device is polluted. If it is polluted, clean it in time.
- The product works in harsh environments fora long time, clean the optical elements regularly.
- Before regular cleaning, please disconnect the powersupply. When the product is turned off, use cotton cloth to gently wipe the window, avoid repeated and unnecessary wiping to damage the window.
- For a deep cleaning of internal optical elements, please contact XX@XXXX.com for professional support.

# **1.3 Disclaimer**

- The warranty period of this product is one year. During this period, the company is responsible for repairing, replacing or compensating for the after-sales problems of the product itself.
- If there are after-sales problems caused by the product itself after the warranty, please provide the necessary proof to the company. The company will deal with the problem honestly and faithfully.
- The products must be purchased through formal channels, so that the company can trace the after-sales problems of the products.

## <span id="page-5-0"></span>**1.4** Performance

Table 1 describes TF-LC02 parameters, the operating range and accuracy is measured indoor based on a standard whiteboard with reflectivity 90%. FoV is theoretical value, real value may be different.

| <b>Type</b>                     | <b>Description</b>         | <b>Parameter Value</b>                          |
|---------------------------------|----------------------------|-------------------------------------------------|
| <b>Product</b><br>performance   | Operating range            | 3cm~200cm @ 90% reflectivity                    |
|                                 | Data acquisition time      | 33 <sub>msec</sub>                              |
|                                 | Accuracy                   | $\pm$ 2cm @ (3cm~100cm); $\pm$ 5% @ (100~200cm) |
| <b>Optical</b><br>parameters    | Light source               | <b>VCSEL</b>                                    |
|                                 | Central wavelength         | 940nm                                           |
|                                 | Photobiological safety     | Class1 (IEC60825-1:2400)                        |
|                                 | FoV                        | $\pm 9^{\circ}$                                 |
| <b>Electrical</b><br>parameters | Supply voltage             | $3 - 3.6V$                                      |
|                                 | Average current            | $\leq$ 15mA                                     |
|                                 | Power consumption          | $\leq$ 50mW                                     |
|                                 | Communication signal level | LVTTL (3.3V)                                    |
| <b>Others</b>                   | Storage temperature        | $-20^{\circ}$ C $\sim$ 85 $^{\circ}$ C          |
|                                 | Operating temperature      | $-20^{\circ}$ C $\sim$ 70 $^{\circ}$ C          |
|                                 | Dimension                  | 20mm*11.5mm*7.6mm(L*W*H)                        |

Table 1 Parameters specification of TF-LC02

### **1.5 Appearance and dimension**

TF-LC02 appearance and dimension are shown in figure 1 and figure 2:

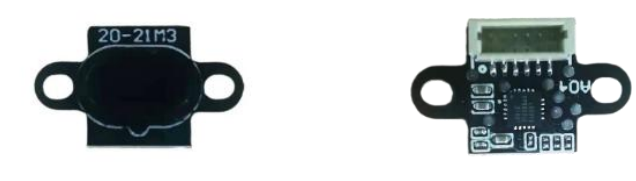

Figure 1 TF-LC02 appearance diagram

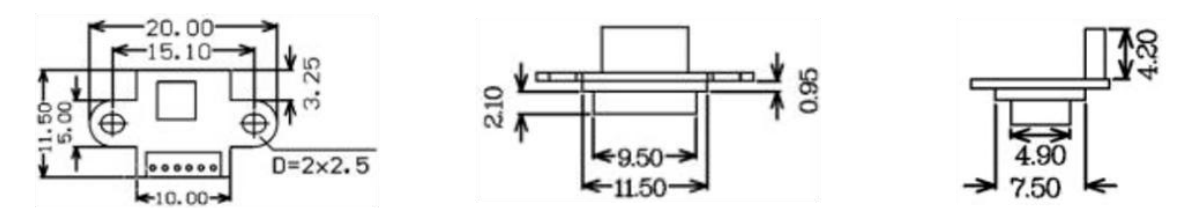

©2021 XXXX, Co., Ltd. | [www.XXXX.com](http://www.xxxx.com) | 400 XXX XXXX | All rights reserved BP-UM-TF-LC02 A00

## <span id="page-6-0"></span>**1.6 Applications**

When use this product, please read the product manual and datasheet carefully, to ensure that the product is used within its rated specifications. Meanwhile, please comply with the following specifications:

- 1. The product is designed for these applications:
- Mobile/tablet/computer and other terminal devices
- Measuring tools
- Intelligent household
- Home robot
- Other consumer products

If the product is used without its rated specifications, please evaluate whether the reliability requirements of application are compatible with the product.

2. If the reliability and security requirements of application is strict, choose this product carefully, such as the following applications:

- Traffic control and safety equipment (planes, trains, cars, etc.)
- Traffic signal control
- Gas leakage device
- Rescue equipment
- Other equipment related to life safety and public safety

TF-LC02 is designed for consumer product, is not applicable to high reliability and high security scenarios.

### **1.7 Storage**

 Store the product in an environment with a temperature of -20℃~85℃ and a relative humidity of ≤60% to ensure ventilation without the influence of corrosive gases.

 Please turn off the product and close the dust cover before storing the product, to keep the product clean.

 If the storage time is over three months, have a work test before use to ensure that the product is in a normal status.

# <span id="page-7-0"></span>2 Installation and usage

# **2.1 Notes**

- Ensure that the installation environment and module lens are clean;
- Keep the module lens clean during usage, clean the dust, water and other contaminants with cotton in time;
- Do not touch the circuit board with your hands, wear anti-static gloves or anti-static wrest strap for operation;
- Any kind of debris between the module lens and the mounting surface may block the optical path and affect the measurement performance;
- Tighten the screws to ensure that the product do not slide, ensure that the module lens is horizontal.

※Warning:This product is recommended to be used in indoorwith 100Klux ambient light condition, direct sunlight will cause performance degradation.

# **2.2 Usage introduction**

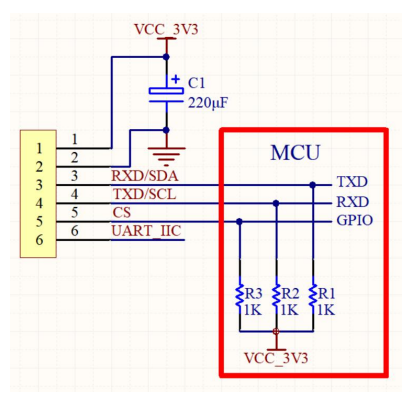

Figure 3 External connection

- 1. A high-frequency capacitor of more than 220*μ*F needs to be added to the power supply pin of the module (the laser in module adopts the pulse method).
- 2. It is recommended to connect an external pull-up resistor with aresistance value of 1K*Ω*. If the pull-up resistor is not connected, the communication waveform may be deformed (the rising edge is arc-shaped); at the same time, during the communication process, it is susceptible to interference (especially when the serial port cable is very long, or when it passes through accessories such as motors, speakers, and ringers), causing the communication to fail.

©2021 XXXX, Co., Ltd. | [www.XXXX.com](http://www.xxxx.com) | 400 XXX XXXX | All rights reserved BP-UM-TF-LC02 A00

- 3. If only one product is connected to the serial port bus, you can cancel R3 and connect the CS pin to ground directly, so that the serial port is always enabled.
- 4. In near measure range, the blind zone is 3cm, and the measured data in the blind zone is unstable or inaccurate. When designing the structure, pay attention to the blind zone.
- 5. When designing the structure, can't add baffle in front of the lens, can only make holes. The size of the hole should match the edge of the module lens and glue it with waterproof glue.
- 6. General working parameters of modules: Power supply and communication level is 3.3V; CS pin must be inactive;

Data acquisition time is 33ms;

The device starts sending stable data after 200ms forthe first power-on time;

Currently the module version only supports UART, the  $I^2C$  pin can be left floating.  $I^2C$ communication mode will be updated in future versions.

# <span id="page-9-1"></span><span id="page-9-0"></span>**3.1 Interface description**

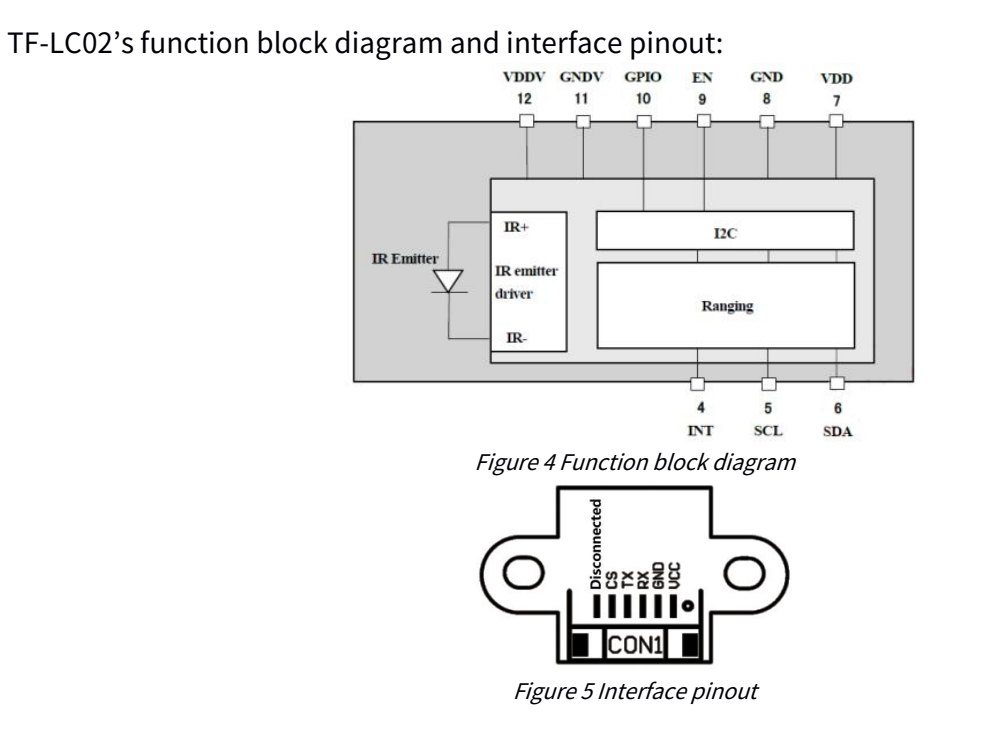

# **3.2 Protocol and general command**

### **3.2.1Protocol**

TF-LC02 adopts the serial port data communication protocol, as given in Table 2

Table 2 UART protocol's parameters

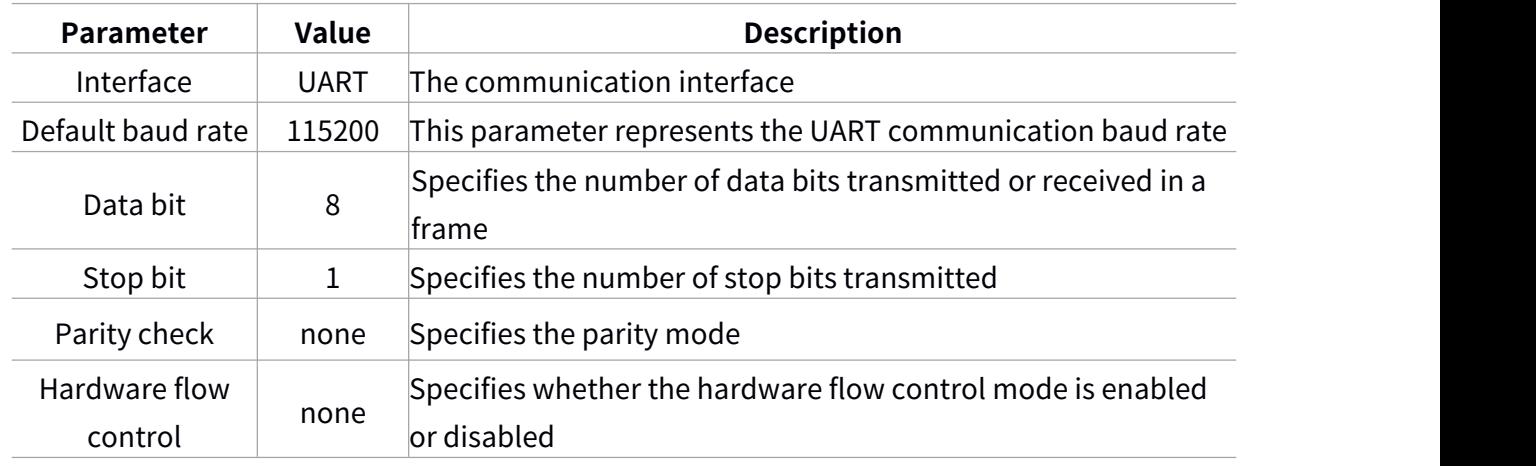

©2021 XXXX, Co., Ltd. | [www.XXXX.com](http://www.xxxx.com) | 400 XXX XXXX | All rights reserved

BP-UM-TF-LC02 A00

<span id="page-10-0"></span>The format of UART communication protocol data frame is fixed between the MCU and ToF sensor. The protocol data frame: Packet header + Command Code + Data length + Data + End flag.

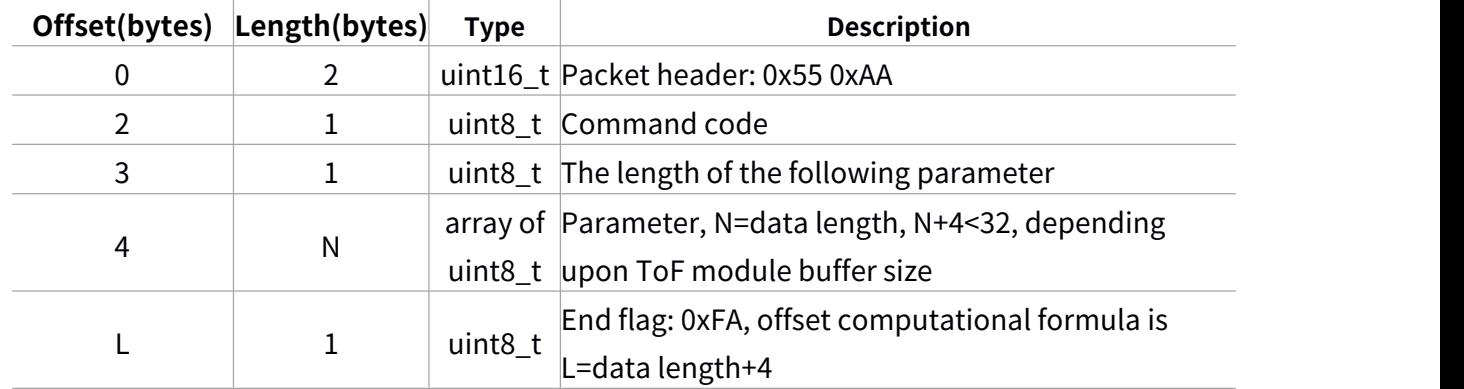

Table3 Protocol composition

### **3.2.2Command description**

This chapter introduces the return code of command, and some general commands. The following command code has the same meaning regardless of the communication mode.

Table 4 Command description

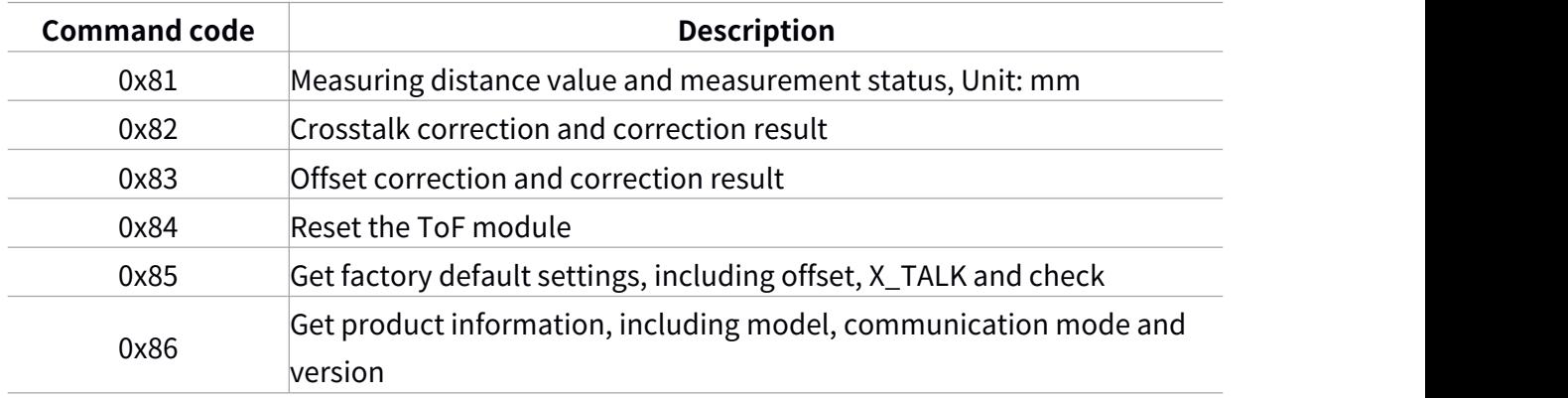

#### **1. Measuring distance value: 0x81**

The command frame format is following:

Table 5 Measuring distance command frame format

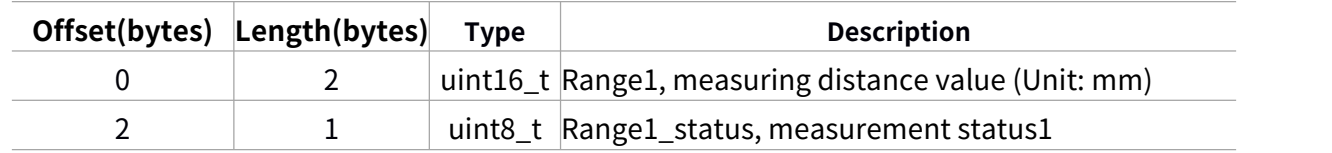

#### **2.Crosstalk correction: 0x82**

Put the product in the dark box and there should be no barriers within 60cm. The product runs the crosstalk correction program after receiving the command, then store correction value and return the value to MCU. The command frame format is following:

Table 6 Crosstalk correction command frame format

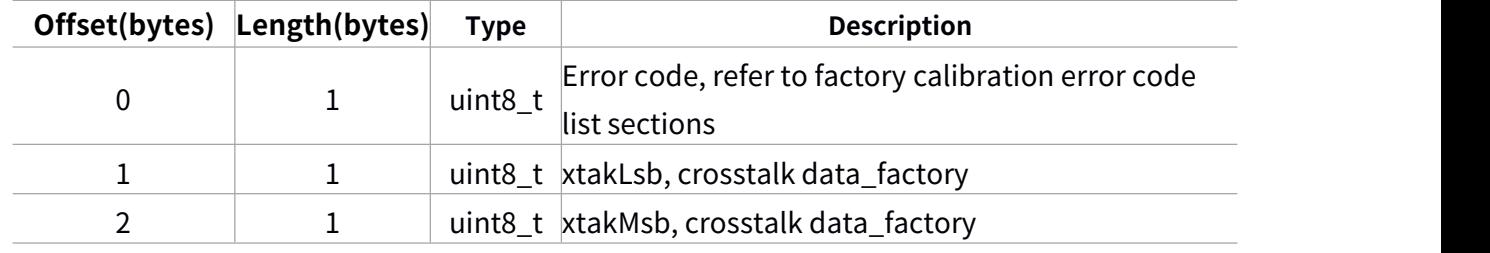

#### **3.Offset correction: 0x83**

Put the product in dark box and there should be 75% grayscale white card within 10cm. The product runs offset correction program after receiving the command, then stores correction value and return the value to MCU. The command frame format is following:

Table 7 Offset correction command frame format

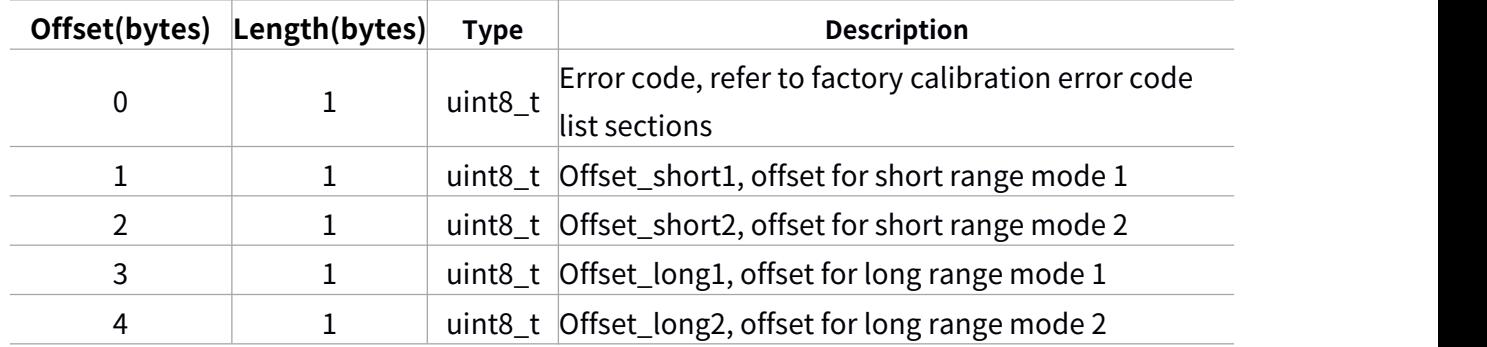

#### **4. Reset ToF module: 0x84**

If ToF module receives this command, the module will return the same command code, runs the reset program, and restart module.

### **5. Get factory default settings: 0x85**

This command can get the factory default setting data stored in the module. The command frame format is following:

Table 8 Get factory default settings command frame format

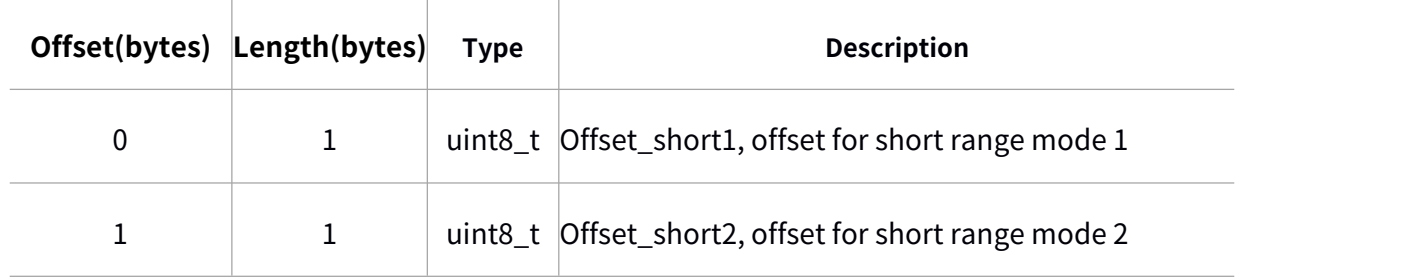

©2021 XXXX, Co., Ltd. | [www.XXXX.com](http://www.xxxx.com) | 400 XXX XXXX | All rights reserved BP-UM-TF-LC02 A00

<span id="page-12-0"></span>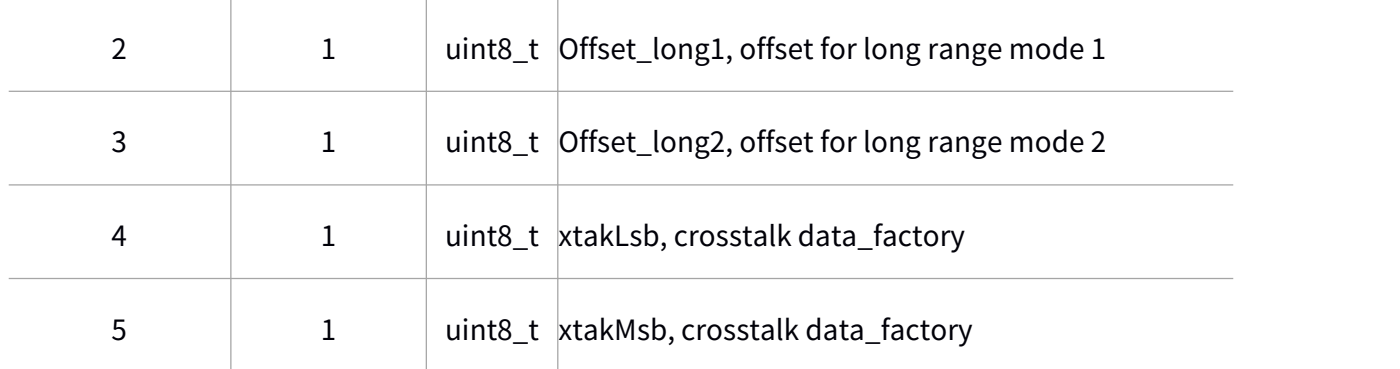

#### **6.Get product information: 0x86**

This command can get product information. The command frame format is following:

Table 9 Get product information command frame format

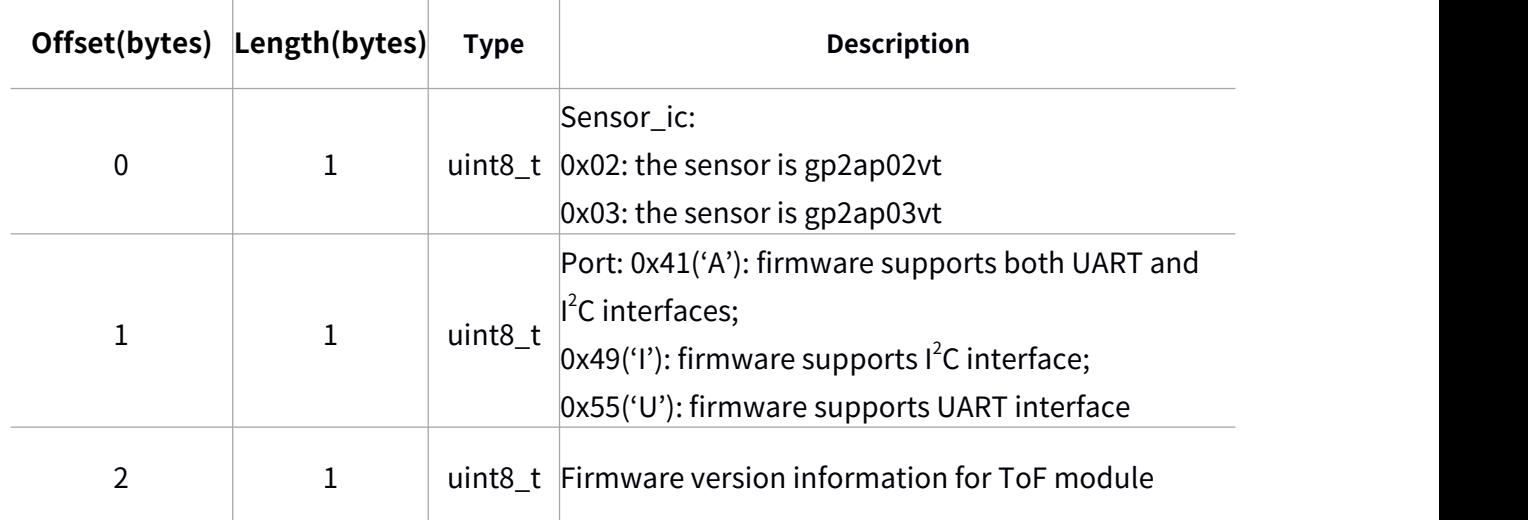

### **3.2.3 Example**

### **1. Measuring distance: 0x81**

Command sent: 55 AA 81 00 FA

Reply: 55 AA 81 03 01 55 00 FA

Comments:

01 55 is measuring distance value, the distance value is 0x0155, because LiDAR data-packet follows big-endian format, which is 341mm in decimal form.

00 is the status, which means the value is valid. Other value means the value is invalid,error codes are shown in the following table:

Table 10 Error codes

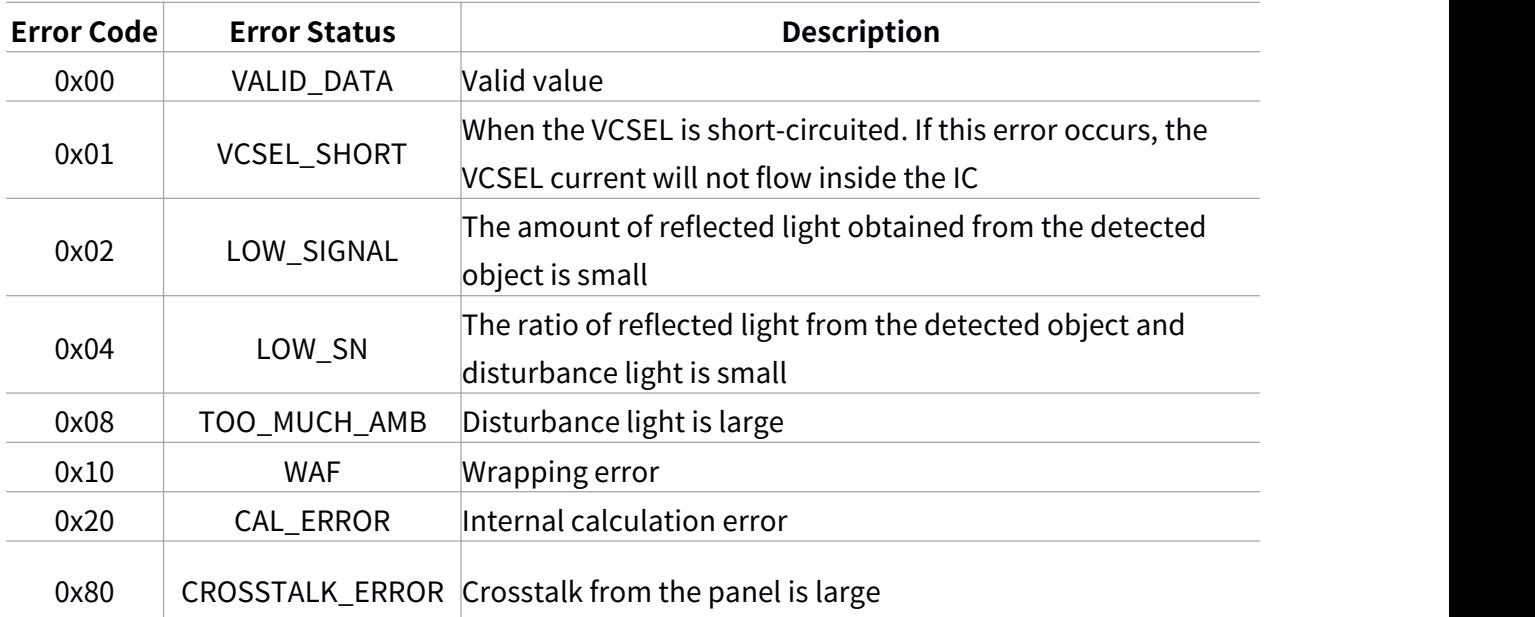

#### **2.** Reset module**: 0x84**

Command sent: 55 AA 84 00 FA

Reply: 55 AA 84 00 FA

The module resets after the response.

#### **3. Get factory default settings: 0x85**

Command sent: 55 AA 85 00 FA

Reply: 55 AA 85 07 2B 0E 17 01 08 01 03 FA

Comments:

2B is offset\_short1, 0E is offset\_short2;

17 is offset\_long1, 01 is offset\_long2;

The crosstalk value is 0x0108;

Calibration results: 00 Unchecked; 01 Crosstalk checked; 02 Offset checked; 03 Full checked.

### **4. Get product information: 0x86**

Command sent: 55 AA 86 00 FA

Reply: 55 AA 86 03 02 55 01 FA

Comments:

 $0x41(A)$  means the module supports  $I^2C$  and UART,  $0x55(U)$  means the module supports UART,

0x49(I) means the module supports  $I^2C$ .

01 is the software version.